# D-Link DGS-1008P-80/A1 Gigabit Unmanaged Ethernet PoE Switch

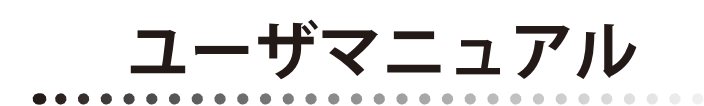

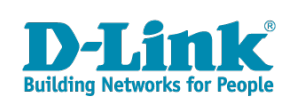

# <span id="page-1-0"></span>**安全にお使いいただくために**

ご自身の安全を確保し、システムを破損から守るために、以下に記述する安全のための指針をよくお読みください。

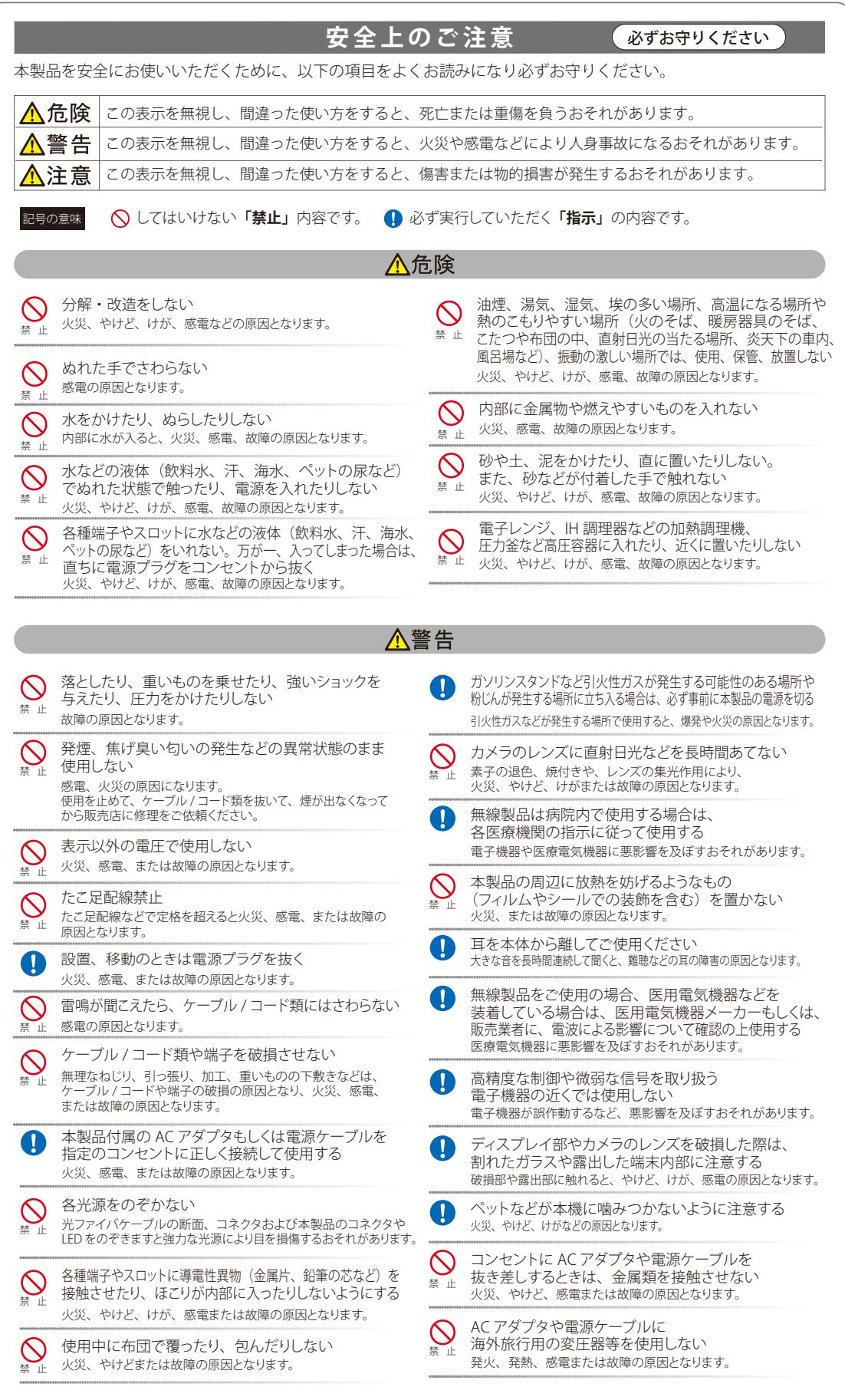

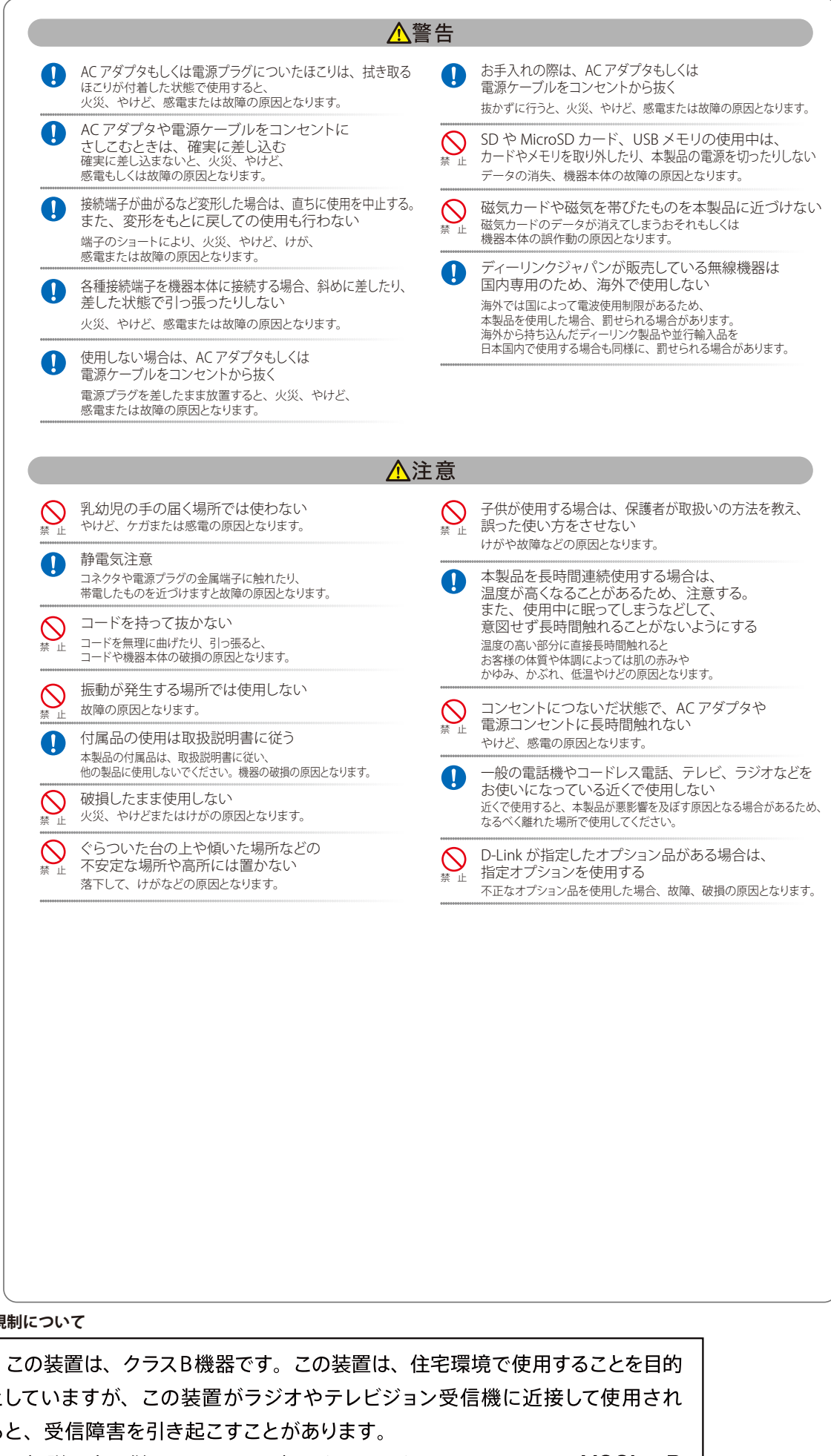

**電波障害自主規制について**

としていますが、この装置がラジオやテレビジョン受信機に近接して使用され ると、受信障害を引き起こすことがあります。  $VCCI - B$ 取扱説明書に従って正しい取り扱いをして下さい。

### <span id="page-3-0"></span>**ご使用上の注意**

けがや感電、火災および装置の破損のリスクを減らすために、以下の注意事項を遵守してください。

- マニュアルなどに記載されている以外の方法でのご使用はやめてください。
- 食べ物や飲み物が本製品にかからないようにしてください。また、水気のある場所での運用は避けてください。
- 本製品の開口部に物をさしこまないでください。火事や感電を引き起こすことがあります。
- 付属の AC アダプタもしくは電源ケーブルのみを使用してください。
- 感電を防止するために、本製品と周辺機器の電源ケーブルは、正しく接地された雷気コンセントに接続してください。
- やむなく延長コードや電源分岐回路を使用する場合においても、延長コードと電源分岐回路の定格を守ってください。延長コードまたは電源分 岐回路に差し込まれているすべての製品の合計定格アンペア数が、その延長コードまたは、電源分岐回路の定格アンペア限界の 8 割を超えない ことを確認してください。
- 一時的に急激に起こる電力の変動から本製品を保護するためには、サージサプレッサ、回線調整装置、または無停電電源装置(UPS)を使用し てください。
- ケーブルと電源コードは慎重に取り付けてください。踏みつけられたり躓いたりしない位置に、ケーブルと電源コードを配線し、コンセントに 差し込んでください。また、ケーブル上に物を置いたりしないようにしてください。
- 電源ケーブルや電源プラグを改造しないでください。
- システムに対応しているホットプラグ可能な電源装置に電源を接続したり、切り離したりする際には、以下の注意を守ってください。
	- 電源装置を取り付ける場合は、電源装置を取り付けてから、電源ケーブルを電源装置に接続してください。
	- 電源装置を取り外す場合は、事前に電源ケーブルを抜いておいてください。
	- システムに複数の電源がある場合、システムから電源を切り離すには、すべての電源ケーブルを電源装置から抜いておいてください。
- 抜け防止機構のあるコンセントをご使用の場合、そのコンセントの取り扱い説明書に従ってください。
- 本製品は動作中に高温になる場合があります。本製品の移動や取り外しの際には、ご注意ください。
- 本製品は動作中に高温になる場合がありますが、手で触れることができる温度であれば故障ではありません。ただし長時間触れたまま使用しな いでください。低温やけどの原因になります。
- 市販のオプション品や他社製品を使用する場合、当社では動作保証は致しませんので、予めご了承ください。
- 製品に貼られているラベルや「Warranty Void Sticker」(シール)をはがさないでください。はがしてしまうとサポートを受けられなくなります。 ※当社出荷時に「Warranty Void Sticker」(シール)が貼られていない製品もあります。

## **静電気障害を防止するために**

静電気は、本製品内部の精密なコンポーネントを損傷する恐れがあります。静電気による損傷を防ぐため、本製品に触れる前に、身体から静電気を 逃がしてください。

さらに、静電気放出(ESD)による損傷を防ぐため、以下の手順を実行することをお勧めします。

- 1. 機器を箱から取り出すときは、機器をシステム等に取り付ける準備が完了するまで、本製品を静電気防止包装から取り出さないでください。静 電気防止包装から取り出す直前に、必ず身体の静電気を逃がしてください。
- 2. 静雷気に敏感な部品を運ぶ場合、最初に必ず静雷気対策を行ってください。
- 3. 静電気に敏感な機器の取り扱いは、静電気のない場所で行います。可能であれば、静電気防止床パッド、作業台パッド、および帯電防止接地ス トラップを使用してください。

#### **電源の異常**

万一停電などの電源異常が発生した場合は、必ず本スイッチの電源プラグを抜いてください。電源が再度供給できる状態になってから電源プラグを 再度接続します。

このたびは、弊社製品をお買い上げいただきありがとうございます。 本書は、製品を正しくお使いいただくための取扱説明書です。 必要な場合には、いつでもご覧いただけますよう大切に保管してください。 また、必ず本書、設置マニュアル、および弊社 WEB に掲載された製品保証規程をよくお読みいただき、内容をご理解いただいた上で、記載事項に従っ てご使用ください。

### 製品保証規定は以下を参照ください。

https://www.dlink-jp.com/support/product-assurance-provision

製品に貼られているラベルや「Warranty Void Sticker」(シール)をはがさないでください。はがしてしまうとサポートを受けられなくなり [注意] ます。

※当社出荷時に「Warranty Void Sticker」(シール)が貼られていない製品もあります。

- 本書の記載内容に逸脱した使用の結果発生した、いかなる障害や損害において、弊社は一切の責任を負いません。あらかじめご了承ください。
- 弊社製品の日本国外でご使用の際のトラブルはサポート対象外になります。
- 弊社は、予告なく本書の全体または一部を修正・改訂することがあります。
- 弊社は改良のため製品の仕様を予告なく変更することがあります。

なお、本製品の最新情報やファームウェアなどを弊社ホームページにてご提供させていただく場合がありますので、ご使用の前にご確認ください。 製品保証、保守サービス、テクニカルサポートご利用について、詳しくは弊社ホームページのサポート情報をご確認ください。 https://www.dlink-jp.com/support

事告 本書の内容の一部、または全部を無断で転載したり、複写することは固くお断りします。

# 目次

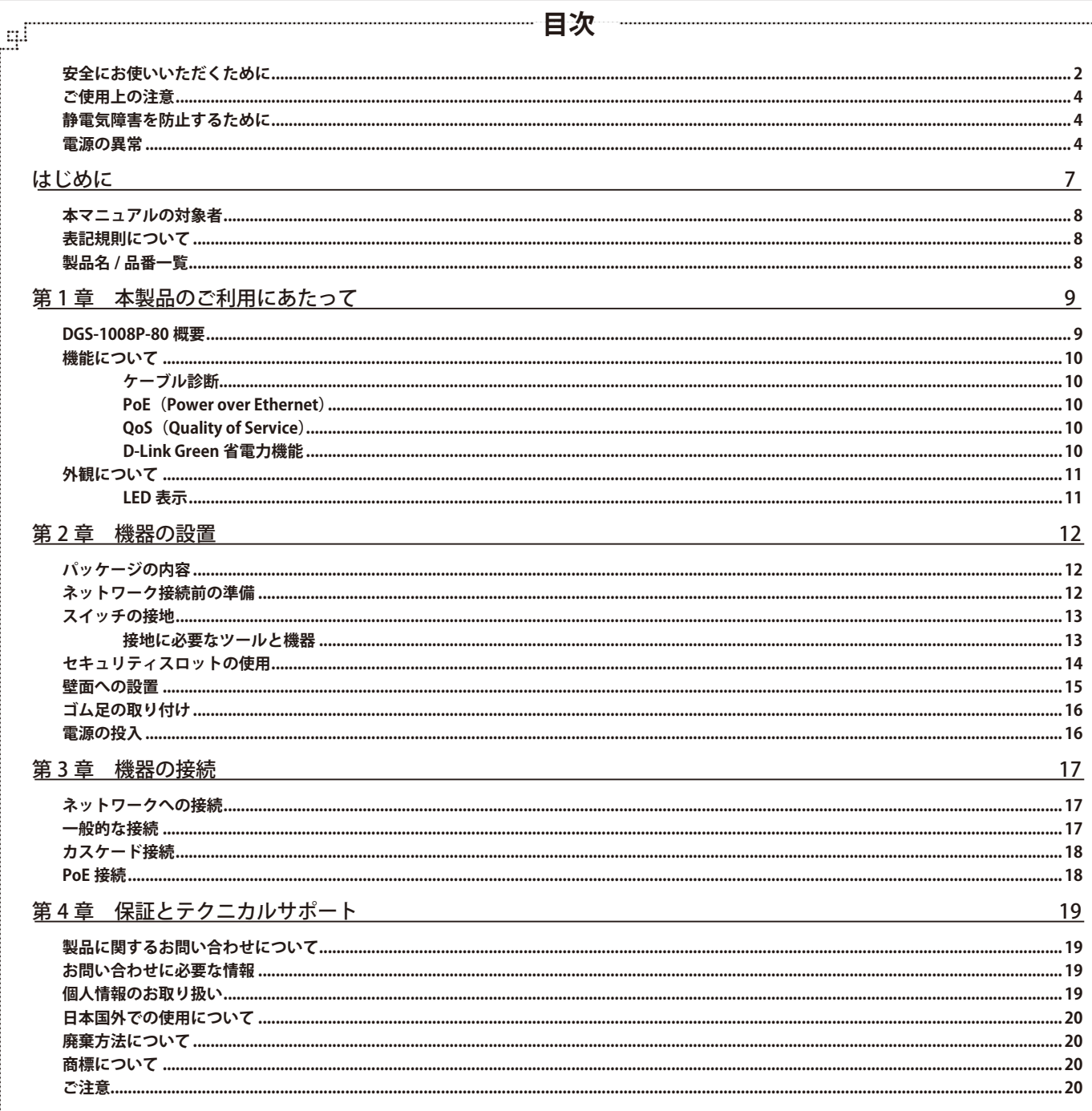

Ţщ

ŗËΪ

급

# <span id="page-6-0"></span>**はじめに**

本ユーザマニュアルは、DGS-1008P-80 の設置および接続方法を記載しています。

- 第1章 本製品のご利用にあたって
	- 製品の概要と機能について説明します。また、前面および背面の各パネルと LED 表示について説明します。
- 第2章 機器の設置
	- DGS-1008P-80 の基本的な設置方法について説明します。
- 第3章 機器の接続
	- DGS-1008P-80 の基本的な接続方法について説明します。
- 第4章 保証とテクニカルサポート
	- 保証とテクニカルサポートについて説明します。

# <span id="page-7-0"></span>**本マニュアルの対象者**

本マニュアルは、本製品の設置および管理についての情報を記載しています。また、ネットワーク管理の概念や用語に十分な知識を持っているネッ トワーク管理者を対象としています。

# **表記規則について**

本項では、本マニュアル中での表記方法について説明します。

お注意 注意では、使用にあたっての注意事項について説明します。

■警告■■警告では、ネットワークの接続状態やセキュリティなどに悪影響を及ぼす恐れのある事項について説明します。

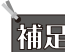

わけに関していまいましいから、精度について説明します。

お願く参照では、別項目での説明へ誘導します。

表 1 に、本マニュアル中での字体、・記号についての表記規則を表します。

表 1 字体・記号の表記規則

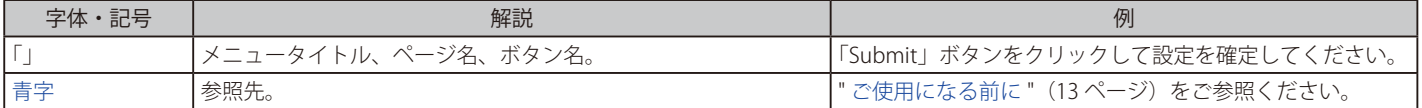

# **製品名 / 品番一覧**

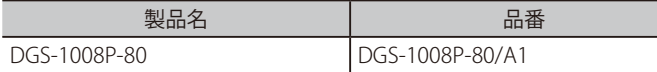

# <span id="page-8-0"></span>**第 1 章 本製品のご利用にあたって**

- DGS-1008P-80 概要
- 機能について
- 外観について

### **DGS-1008P-80 概要**

DGS-1008P-80 は、ギガビット 8 ポート (内 PoE 給電 4 ポート)を搭載した、アンマネージド PoE スイッチです。 ご家庭やオフィスネットワークの末端機器として利用することができます。IEEE 802.3af/at PoE 給電に対応しており、アクセスポイント、IP カメラ、 IP フォンなどの PoE 受電デバイスに電力を供給することが可能です。コンパクト & サイレント設計のため、様々な場所への設置に適しています。

#### **PoE 対応ポート搭載 & ファンレス設計**

DGS-1008P-80 は IEEE 802.3af/at 準拠の PoE ポートを 4 ポート搭載しており、1 ポートあたり最大 30W の電力を PoE 受電デバイスに供給することが 可能です。これによりネットワーク内での余計な電源ケーブルの配線をなくし、安全で簡素なネットワークを構築することが可能です。 また、冷却ファンを排除したファンレス設計により、ファンによるノイズが発生しないためデスクトップなどでの利用に最適です。

#### **D-Link Green 省電力**

D-Link Green 省電力機能に対応しており、リンクダウン時に自動的に省電力モードに移行、短いケーブルを利用している場合にも電力消費を自動的 に抑制します。これにより、環境への配慮、製品寿命の延命化、発熱の抑制、運用時のコスト削減を実現します。

#### **IEEE 802.3x フローコントロールをサポート**

全ポートがフロー制御に対応しているため、破棄されるパケットが減少します。これにより、再送要求による不要なトラフィックの増加を抑え、実 効転送速度が向上します。

#### **全ポートオートネゴシエーション機能搭載**

全ポートが通信速度や全二重 / 半二重を自動認識、サーバアクセスなどのネットワーク上のボトルネックを解消して、快適なパフォーマンスを提供 します。

#### **信頼性の高いストア&フォワードデータ転送**

全ての送信データチェック行うストア&フォワードデータ転送方式により、信頼性の高いデータ転送を提供します。

#### 特長

- 10/100/1000BASE-T 対応
- • IEEE 802.3af/at PoE ポート×4搭載
- • D-Link Green 省電力機能
- ファンレス設計
- • Auto MDI/MDI-X 機能
- オートネゴシエーション (10/100/1000Mbps、全二重 / 半二重)
- IFFF 802.3x フローコントロール制御
- • MAC アドレス自動学習機能
- • ケーブル診断機能
- • スイッチング方式:ストア&フォワード
- • セキュリティスロット搭載
- • RoHS 指令対応

#### 搭載ポート

以下のポートを搭載しています。

#### DGS-1008P-80

- 10BASE-T/100BASE-TX/1000BASE-T ポート× 8 (PoE ポート× 4)

## <span id="page-9-0"></span>**機能について**

#### **ケーブル診断**

DGS-1008P-80 は、起動時にすべてのポートのスキャンを行い、ケーブルの接続状況を診断します。

電源を入れると、まずすべての Link/Act LED (ポート 1 - 8 の左側の LED) が約 1 秒間点灯し、その後ポート 1 から 8 までの Link/Act LED が順番に 約 1 秒ずつ点灯します。ポート 8 の Link/Act LED が消灯後、ケーブル診断の結果がポート 1 - 8 の Link/Act LED により表示されます。

診断結果の説明は以下の通りです。

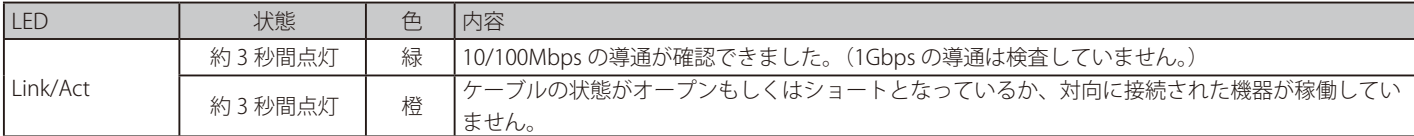

お音量トケーブル診断は、スイッチ起動時のケーブル状態のみを検出します。

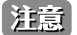

ケーブル診断機能はイーサネットケーブルの長さを検出するものではありません。 ネットワーク機器間のケーブル長は 100 メートルを超えないように注意してください。

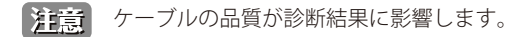

 ケーブル診断の際、ポート 1 - 4 に接続した PoE 受電機器が起動処理中の場合は、ケーブル診断の結果が Link/Act:橙色になる場合がござ います。

#### **PoE(Power over Ethernet)**

DGS-1008P-80 は、以下の PoE 機能により、安全かつ安定した PoE 電力供給を行います。

#### ■ PoE 供給電力量

PoE デバイスへの安定した電力供給とスイッチ保護のために、PoE 電力供給の最大値を 80W に制限しています。

#### ■ PoE ポート優先度

予期せぬオーバーロード状態を防ぐために、PoE ポートには優先度が設定されています。 ポート番号が小さいほど、給電の優先度が高くなります(ポート 1 > ポート 2 > ポート 3 > ポート 4)。 PoE オーバーロードが検出されると、ポート番号の大きいポートから電力供給が停止されます。

#### ■ 電力保護帯域

PoE 電力供給量の上限 (80W)超過を避けるために、DGS-1008P-80 は 7W の電力保護帯域 (Power Guard Band)を確保しています。 PoE 電力供給量が 73W を超えると、「PoE MAX」LED が橙色に点灯します。この状態で新たに PoE デバイスを接続した場合、その PoE デバイスには 電力が供給されません。その後 PoE 電力供給量が 73W を下回ると、「PoE MAX」LED が 5 秒間橙色に点滅し、消灯します。この状態になると、新た に接続した PoE デバイスに電力を供給できます。

#### **QoS(Quality of Service)**

DGS-1008P-80 は 8 個の送信キューをサポートしており、重要なトラフィックを優先して送信することができます。 パケット内のプライオリティタグをチェックし、対応するキューレベルにマッピングします。マッピングは 802.1p QoS PCP 値に従って行われます。

#### **D-Link Green 省電力機能**

DGS-1008P-80 は、イーサネットポートに2種類の省電力モードを備えています。 各ポートで自動的にリンクステータスの検出と省電力機能の有効化が行われます。

#### ■ リンクステータスによる省電力

ポートがリンクダウン状態の場合(どのポートにもコンピュータが接続されていない、または接続したコンピュータの電源がオフの時など)、ポー トの電力消費が抑制されます 。

#### ■ ケーブル長による省電力

接続しているイーサネットケーブルの長さを検出し、ネットワーク動作に影響を及ぼすことなくケーブル長に必要な分のみの電力消費に調整します。 30m 以下のケーブルを接続しているポートは、フル電力 (100m 分) ではなく、動作に必要な分のみの電力を使用します。

# <span id="page-10-0"></span>**外観について**

前面パネルには、8 つのポートと、電源の状態、PoE の状態、ポートの状態を表示する LED を搭載しています。 LED の動作については「LED 表示」をご確認ください。

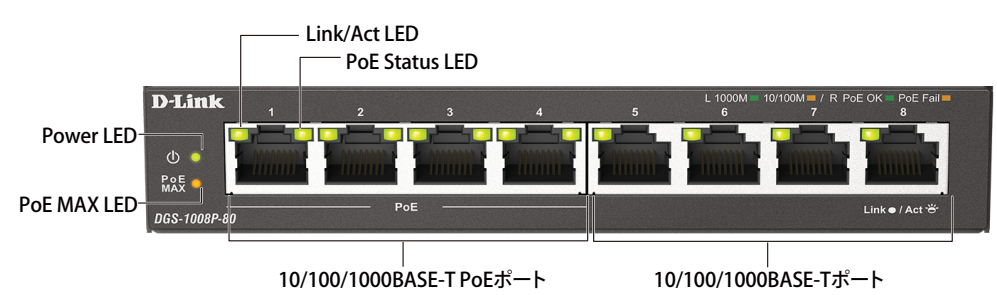

図 1-1 DGS-1008P-80 の前面パネル図

背面パネルには電源コネクタ、セキュリティスロット、接地コネクタがあります。電源コネクタには、AC アダプタと電源ケーブルを接続します。

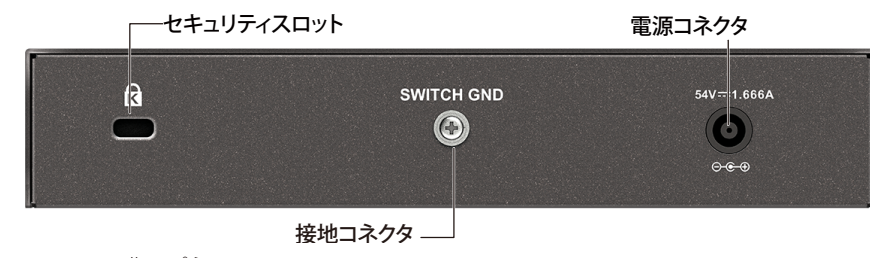

図 1-2 DGS-1008P-80 の背面パネル図

### **LED 表示**

電源の状態、PoE の状態、ポートの状態を表示する LED を搭載しています。

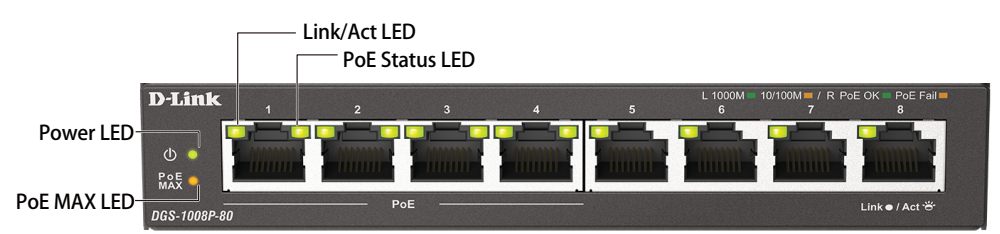

図 1-3 DGS-1008P-80 の LED 配置図

LED の状態が示すスイッチの状態は以下の通りです。

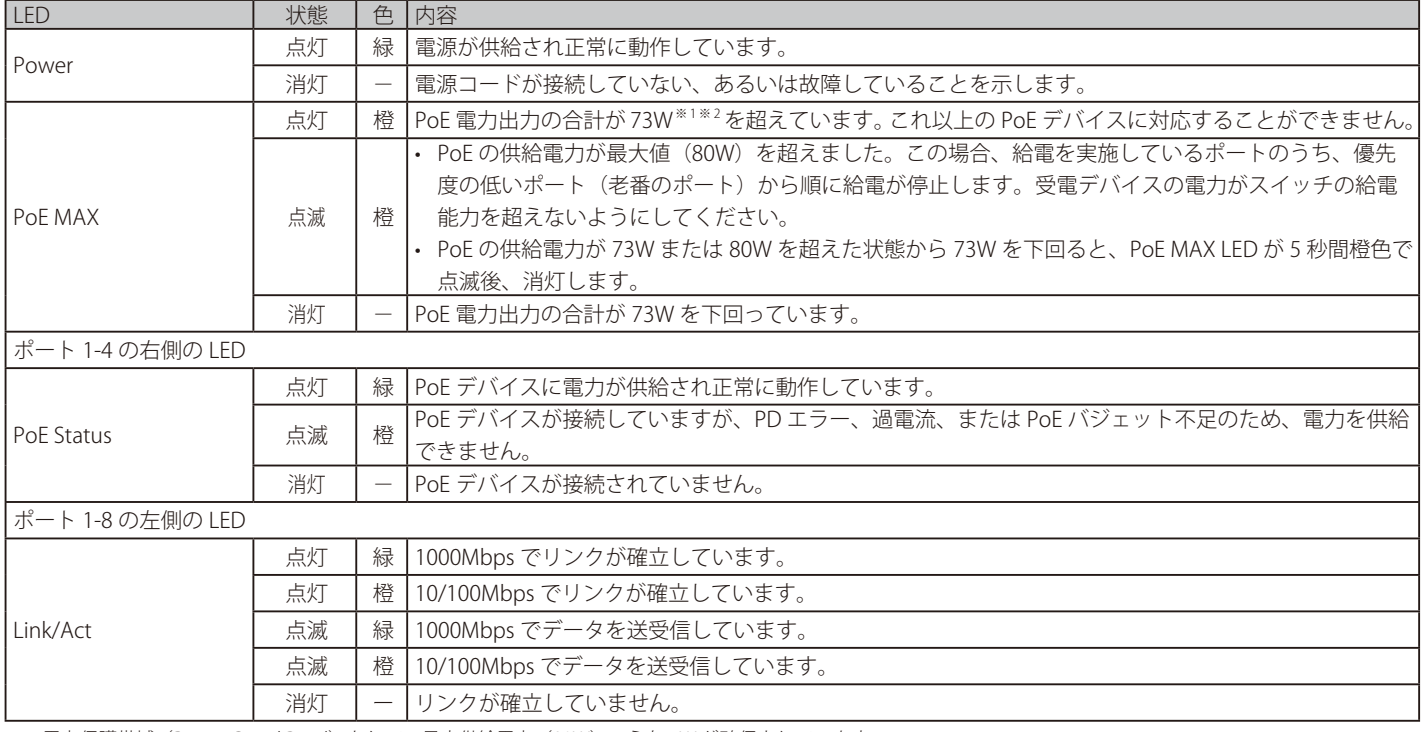

※1電力保護帯域 (Power Guard Band)として、最大供給電力 (80W)のうち 7W が確保されています。

※ 2 電力が不足、または電力保護帯域に達する場合、PoE ポートの優先度 (ポート 1 > ポート 2 > ポート 3 > ポート 4) に応じて PoE 受電デバイスに電力を供給します。

# <span id="page-11-0"></span>**第 2 章 機器の設置**

- パッケージの内容
- ネットワーク接続前の準備
- スイッチの接地
- セキュリティスロットの使用
- 壁面への設置
- ゴム足の取り付け
- 電源の投入

# **パッケージの内容**

ご購入いただいたスイッチの梱包箱を開け、同梱物を注意して取り出してください。以下のものが同梱されています。

- • 本体
- • 電源ケーブル
- • AC アダプタ
- 壁掛けキット (ネジ× 2、アンカー× 2)
- ゴム足 (貼り付けタイプ) × 4
- • クイックスタートガイド
- • PL シート

万一、不足しているものや損傷を受けているものがありましたら、ご購入いただいた販売代理店までご連絡ください。

# **ネットワーク接続前の準備**

スイッチの設置場所が性能に大きな影響を与えます。以下のガイドラインに従って本製品を設置してください。

- • スイッチは、しっかりとした水平面で最低 3kg の耐荷重性のある場所に設置してください。
- • スイッチの上に重いものを置かないでください。
- • 電源ケーブルが電源ポートにしっかり差し込まれているか確認してください。
- • 本スイッチの周辺で熱の放出と充分な換気ができることを確認してください。
- • スイッチは動作環境範囲内の温度と湿度を保つことができる、なるべく涼しくて乾燥した場所に設置してください。
- • スイッチは強い電磁場が発生するような場所(モータの周囲など)や、振動、ほこり、および直射日光を避けて設置してください。
- • スイッチを水平面に設置する際は、スイッチ底面に同梱のゴム足を取り付けてください。ゴム製の足はスイッチのクッションの役割を果たし、筐 体自体や他の機器に傷がつくのを防止します。
- • 本スイッチ上に他の機器を積み重ねて設置することは行わないで下さい。

### <span id="page-12-0"></span>**スイッチの接地**

DGS-1008P-80 を接地する方法について説明します。

オ意 スイッチの電源を投入する前に、本手順を完了する必要があります。

お意|スイッチの接地は、接地抵抗についての専門的な知識と技能を有する資格保持者により実施してください。

#### **接地に必要なツールと機器**

- • 接地用ネジ(製品背面に付属のネジ)
- • リング型ラグ端子付接地線(製品には付属されていません。)
- • プラスドライバー(製品には付属されていません。ネジの大きさに合ったものをご使用ください。)

接地線は国の各国の設置条件に従ったサイズ / 形状を選択します。商用に利用可能な 6 ~ 12AWG の範囲から適した接地線の使用をお勧め 【注意】 します。また接地線の長さは接地環境(接地基準点とスイッチの距離など)を考慮し選択します。

以下の手順でスイッチを保安用接地に接続します。

- 1. スイッチの電源が投入されていないことを確認します。
- 2. プラスドライバを使用し、接地用ネジを取り外します。
- 3. 開いた状態の接地ネジ穴の上に、接地線(接地ケーブル)の #8 リング型ラグ端子を置き、装着します。
- 4. 接地ネジ穴に接地用ネジを挿入します。
- 5. ドライバを使用して接地用ネジをしめて、スイッチに接地線(接地ケーブル)を固定します。
- 6. 適切な設置スタッドやボルトなどの電位基準点に、接地線のもう一端のリング型ラグ端子を取り付けます。
- 7. スイッチと接地線の接続がしっかりと行われていることを確認します。

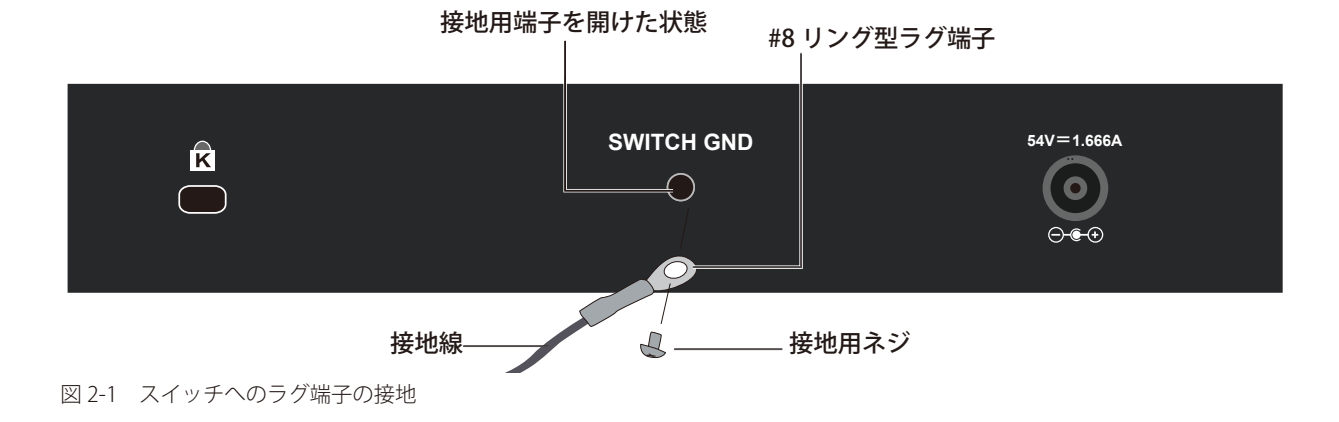

### <span id="page-13-0"></span>第2章 機器の設置

# **セキュリティスロットの使用**

DGS-1008P-80 は機器の背面にセキュリティスロットがあります。市販のセキュリティロックなどを使用して、製品を盗難から守ることができます。 セキュリティスロットの使用には以下の手順を参照してください。

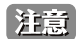

注意 セキュリティロックは同梱されておりません。

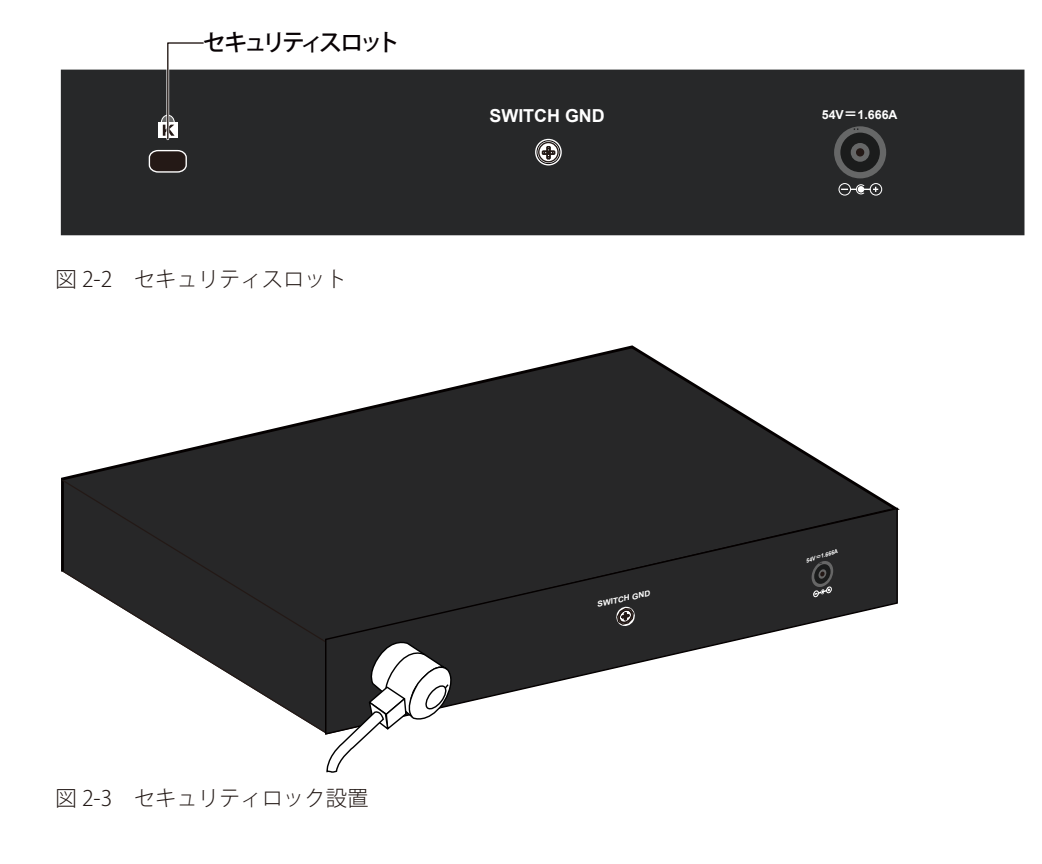

1. セキュリティロックのケーブルを近接の固定物に括りつけます。

2. 本製品のセキュリティスロットにロックを差し込みます。

3. 鍵を使用して、セキュリティロックに鍵をかけます。

お意味セキュリティロックの形状、設置方法はそれぞれの製品で異なる場合があります。図のセキュリティロックは一例です。 お意味セキュリティロックに付属の使用説明書をご確認の上、設置してください。

### <span id="page-14-0"></span>**壁面への設置**

付属の壁掛けキットを利用して壁面に設置することも可能です。以下の手順で壁面に設置します。

■ 本製品を壁面に設置する際は、本製品の重さや壁面の強度、材質などを勘案し、落下などに十分注意した上で設置してください。

- 1. アンカーを打ち込む2箇所に、あらかじめドリルなどで深さ2cm程度の穴を開けます。
- 2. 金槌などで、アンカーを奥までしっかり打ち込みます。

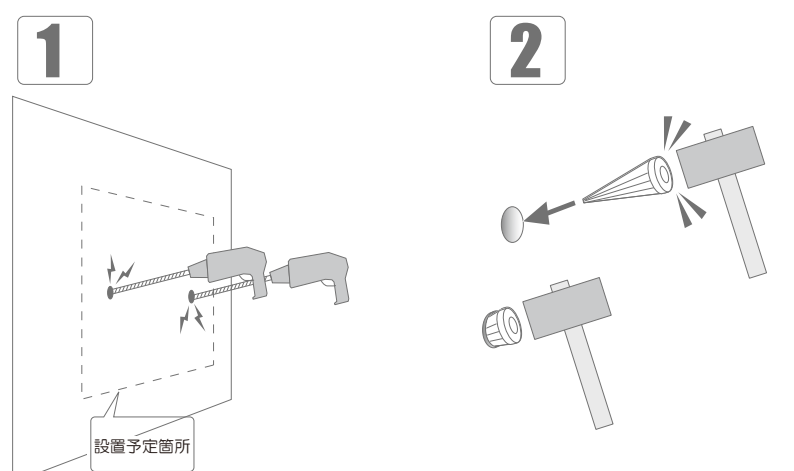

図 2-4 壁面へのアンカーの挿入

- 3. プラスドライバを使用し、壁面設置用ネジをアンカーに固定します。
- 4. 固定した壁面設置用ネジを、本製品背面の穴に引っ掛けてください。

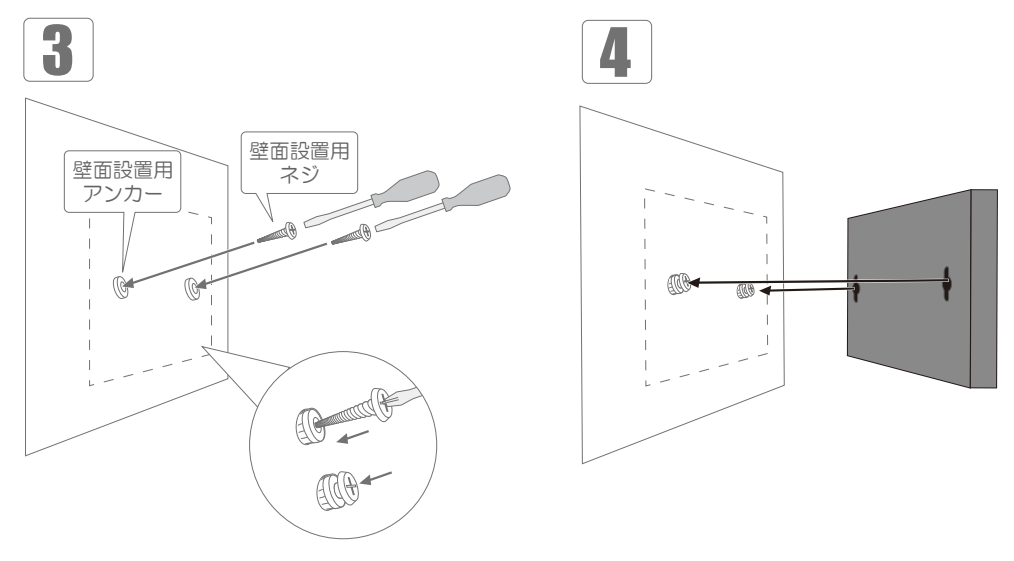

図 2-5 ネジの挿入と本体の設置

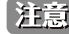

お意味を聞い際、壁面に取り付けたネジが本体背面の穴にしっかりと引っかかっている事をご確認ください。

# <span id="page-15-0"></span>**ゴム足の取り付け**

机や棚の上に設置する場合は、スイッチに同梱されているゴム足を製品裏面の四隅に取り付けます。 設置する際は、スイッチの周囲に十分な通気を確保するようにしてください。  $\leqslant$ ₹, **<sup>16</sup>** SGD 01- D61  $26 - 1800 + 240$ PoE MAX Power Power 10 8 **Link 10/100M 1000M Act Act Link PoE 4 6**  $\mathbf{L}$ **4 <sup>3</sup> <sup>2</sup> <sup>1</sup> 22 7 13 <sup>8</sup> <sup>7</sup> <sup>6</sup> <sup>5</sup>** 10/100M 1000M **B**<br>**B**<br>**B**<br>**Poe Fail <b>***B*<br>*P*<br>*P*<br>*P*<br>*P*<br>*P***</del><br><b>***P*<br>*P*<br>*P*<br>*P***</del><br><b>***P* **17** 図 2-6 ゴム足の取り付け

# **電源の投入**

- 1. AC アダプタを本スイッチの電源コネクタに接続します。
- 2. AC アダプタと電源ケーブルを接続します。
- 3. 電源ケーブルのプラグを電源コンセントに接続します。
- 4. 本スイッチに電源が供給されると、Power LED が緑色に点灯します。

# <span id="page-16-0"></span>**第 3 章 機器の接続**

- ネットワークへの接続
- 一般的な接続
- カスケード接続
- PoE 接続

# **ネットワークへの接続**

- 1. 本製品のイーサネットポートに、LAN ケーブルを接続します。
- 2. 接続先の機器に、LAN ケーブルのもう一方の端を接続します。
- 3. 付属の AC アダプタ / 電源ケーブルで本製品と電源コンセントを接続します。 正しく接続されている場合は、LAN ケーブルを接続しているイーサネットポートの Link/Act LED が点灯します。

 全ポートオートネゴシエーション機能搭載で、10/100/1000Mbps を自動的に判別して通信します。 また、ケーブルの種類(ストレート / クロス)も自動的に判別します。

### **一般的な接続**

PC やルータなどのイーサネットポートに接続します。ポート 1 ~ 8 は、エンドノード(末端機器)への接続ポートとして使用することができます。

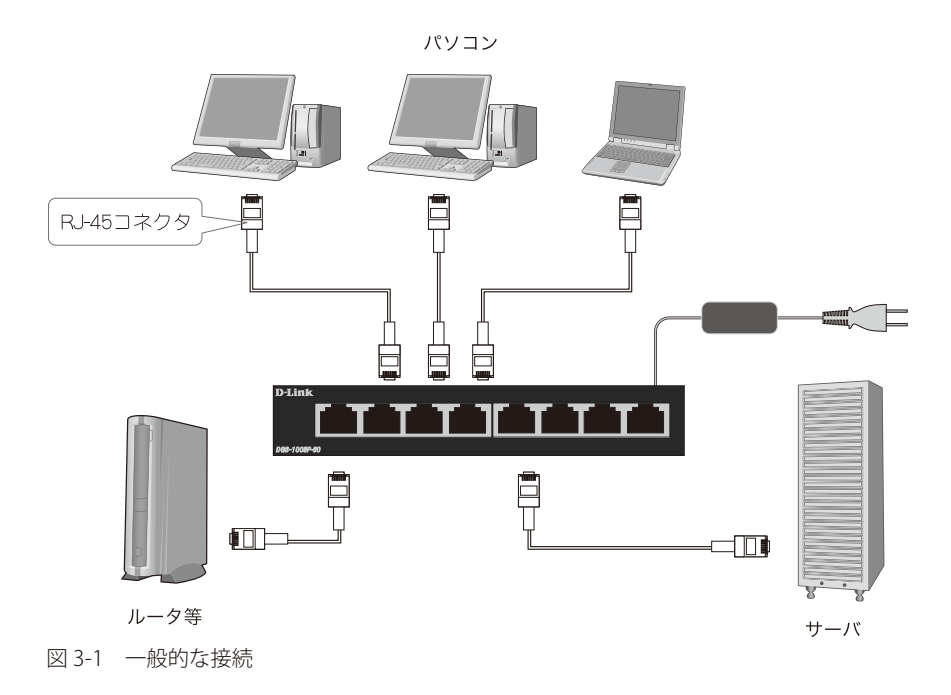

正常に接続されると Link/Act LED が緑または橙に点灯します。

# <span id="page-17-0"></span>**カスケード接続**

複数の製品のポートを互いにケーブルで接続し、階層状に接続することができます。ポート 1 ~ 8 について、カスケード接続に使用することができます。

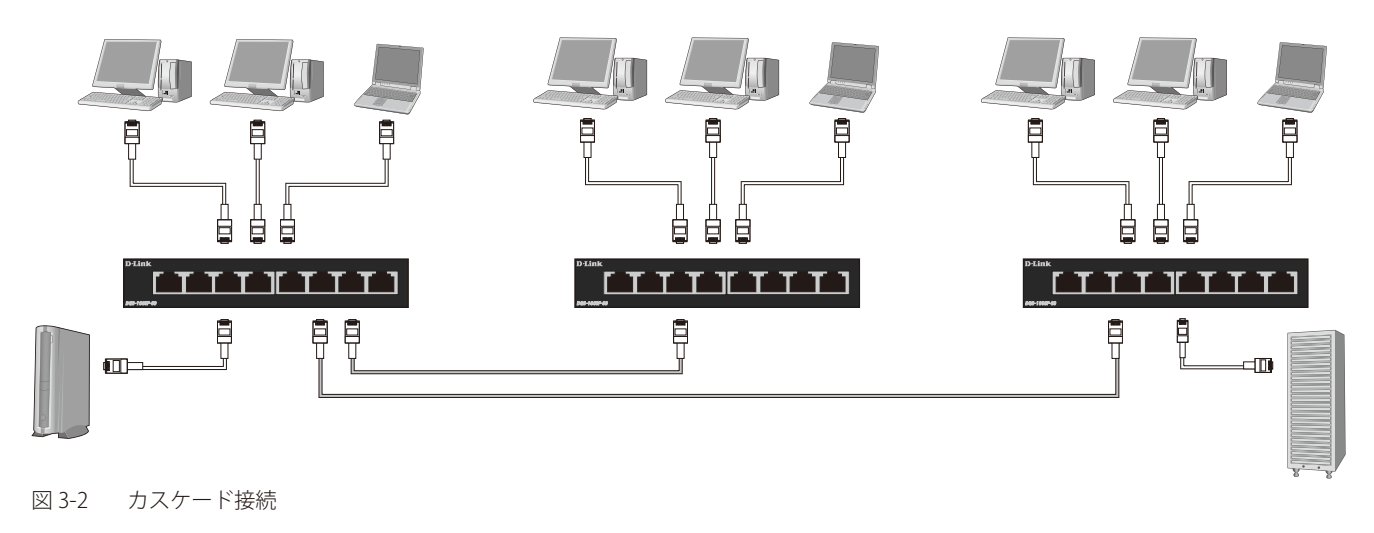

### **PoE 接続**

ポート 1 ~4は PoE 機能を搭載しており、1 ポートあたり最大 30W の電力を IEEE 802.3af/at 準拠の PoE 対応機器に供給することが可能です。 これによりネットワーク内での余計な電源ケーブルの配線をなくし、安全で簡素なネットワークを構築することができます。

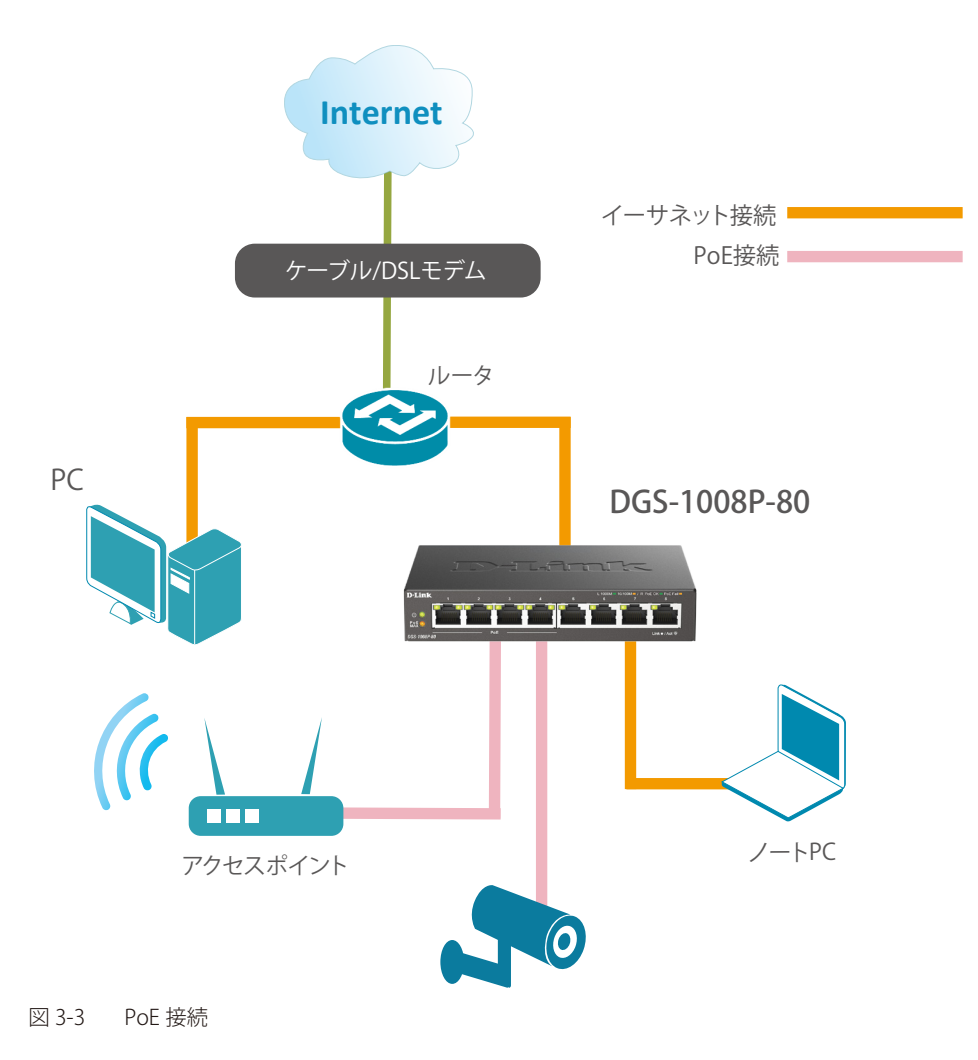

# <span id="page-18-0"></span>**第 4 章 保証とテクニカルサポート**

- 製品に関するお問い合わせについて
- お問い合わせに必要な情報
- 個人情報のお取り扱い
- 日本国外での使用について
- 廃棄方法について
- 商標について
- ご注意

# **製品に関するお問い合わせについて**

下記事項をご確認のうえ、ご購入いただいた販売代理店へお問い合わせください。

- 1、ユーザマニュアルを再度ご確認ください。
- 2、弊社ホームページにてサポート情報をご確認ください。
- 3、ダウンロードサービスをご利用ください。
	- ・最新情報は弊社ホームページにてご確認ください。 https://www.dlink-jp.com/

### **お問い合わせに必要な情報**

迅速な問題解決のために、あらかじめ以下の点についてご確認の上、ご購入いただいた販売代理店へお問い合わせください。

- ・製品名
- ・お買い上げ年月日
- ・シリアル番号(本体または箱に貼付)
- ・ファームウェアバージョンまたはソフトウェアバージョン (ファームウェア、ソフトウェアがある製品)
- ・ご使用環境(OS、周辺機器など)
- ・エラーメッセージが表示されている場合は、その内容をお知らせください。

### **個人情報のお取り扱い**

ディーリンクジャパン株式会社およびその関連会社は、お客様の個人情報やご相談内容を、ご相談への対応、修理、その確認または製品の最新情報 を通知するために利用し、その記録を残すことがあります。また、個人情報を適切に管理し、修理業務等を委託する場合や正当な理由がある場合を 除き、第三者には提供しません。

# <span id="page-19-0"></span>**日本国外での使用について**

本製品は日本国内専用です。国外では使用できません。また、本製品は「外国為替及び外国貿易法」の規定により戦略物資輸出規制製品に該当す る場合があります。国外に持ち出す際には、日本国政府の輸出許可申請などの手続きが必要になる場合があります。

# **廃棄方法について**

本製品、外箱および緩衝材を廃棄する場合は、各自治体の指示にしたがってください。

# **商標について**

「D-Link」は D-LINK CORPORATION および D-Link System Inc. の登録商標です。 Microsoft および Windows、Windows NT は、米国 Microsoft Corporation の登録商標です。 本書の中に掲載されているソフトウェアまたは周辺機器の名称は、各メーカーの商標または登録商標です。

# **ご注意**

本書はディーリンクジャパンが作成したものであり、すべての権利を所有しています。 弊社は無断で本書をコピーすることを禁じます。弊社は予告なく本書を修正、変更することがあります。 弊社は改良のため、製品仕様を予告なく変更することがあります。

Copyright © 2022 ディーリンクジャパン株式会社